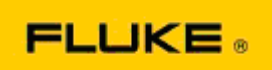

## 카메라 성능의 기본적인 고장탐구 카메라 성능 및 작동 관련 Fluke TiS10-TiS20-TiS40-TiS45-TiS50-TiS55 -TiS60-TiS65 열화상 장비

상기 모델의 성능 또는 작동과 관련하여 문제가 있을 경우, 제조업체 반품 허가(RMA)를 요청하기에 앞서 다음의 기본적인 문제 해결 절차를 거쳐야 합니다.

## **1.** 배터리 충전량 및 상태를 확인합니다.

1 단계: 스마트 배터리 충전량이 낮은 것으로 나타나면, 계속 진행하기 전에 배터리를 재충전합니다. 2 단계: 스마트 배터리 팩 및 연결 핀의 물리적 손상 여부를 확인합니다. 3 단계: 배터리가 충전되지 않고 카메라가 해당 배터리로 작동하지 않으면 AC 전원을 연결하여 카메라가 작동하는지 확인합니다. 4 단계: AC 전원을 연결하면 카메라가 작동하나 배터리가 여전히 충전되지 않으면 해당 지역의 인증된 Fluke 판매처에 문의하여 교체 배터리 팩을 주문합니다.

이렇게 해서 문제가 해결됩니까? (이렇게 해서 문제가 해결된다면 전력량 부족으로 인해 문제가 발생했을 가능성이 높습니다.)

## **2.** 카메라 설정 메뉴에 있는 "최초 기본 설정값 복원"을 실행합니다. 다음으로 이동합니다: 메뉴>설정>고급>최초 기본 설정값

이렇게 해서 문제가 해결됩니까? (이렇게 해서 문제가 해결된다면 하나 이상의 카메라 사용자 설정에 의해 문제가 발생했을 가능성이 높습니다. 향후 카메라 기능 작동 및 사용 시에는 사용 설명서를 참조하시기 바랍니다.)

**3.** 문제가 해결된 것이 분명하더라도, 카메라의 펌웨어 업데이트를 진행하여 최신 버전으로 유지하시기 바랍니다.

단계: 열화상 카메라를 AC 전원에 연결합니다. 단계: 포함된 USB 케이블을 사용하여 열화상 카메라를 PC에 연결합니다. 이 때 PC는 인터넷에 연결되어 있으며 SmartView 소프트웨어가 설치되어 있어야 합니다. 단계: SmartView 소프트웨어를 엽니다. 단계: 소프트웨어가 실행되면 SmartView 소프트웨어 업데이트를 진행합니다. 단계: 연결 후 5분 이내로, 사용자의 열화상 카메라에 적용 가능한 업데이트가 발견될 시 SmartView 소프트웨어에서 이를 알립니다. 단계: 모든 지시 사항을 따라 진행한 후 카메라 펌웨어 업데이트를 진행합니다.

## 적용 가능한 업데이트에 대한 알림이 없을 경우에는 해당 시점에 적용 가능한 업데이트가 없을 수 있습니다. 한 달 주기로 업데이트를 확인하는 것이 좋습니다. (카메라 재시작으로 해결되지 않던 문제가 업데이트를 통해 해결될 수도 있으며, 성능 관련 유용한 수정 사항 및 추가 기능을 적용할 수 있습니다.)

**4.** 문제가 계속될 경우 해당 지역 Fluke 기술 지원에 문의하면 추가 지원과 문제 해결에 대한 도움을 받을 수 있습니다.